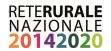

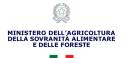

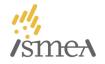

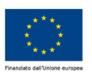

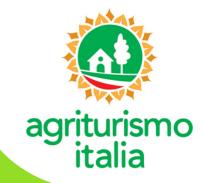

## FRIULI VENEZIA GIULIA

Compilazione e invio della domanda di classificazione in "girasoli"

La **classificazione** può essere ottenuta dalle **aziende con alloggio** iscritte nel **Repertorio Nazionale** e dunque presenti sul portale. Per richiederla è necessario attivare il proprio account attraverso la pagina www.agriturismoitalia.gov.it/accesso-aziende

## **ISTRUZIONI OPERATIVE**

- 1 Dopo aver fatto l'accesso al portale, cliccare sul bottone verde "Dichiarazione di nuova Classificazione".
- 2 Compilare ciascuna delle 7 sezioni di cui si compone la domanda, in base ai servizi offerti e risultanti dalla SCIA.
- 3 Dopo aver spuntato tutti i requisiti posseduti, è necessario salvare ciascuna sezione e tornare all'elenco.
- 4 Prima di rendere definitiva la domanda, è possibile accedere all' "Anteprima Classificazione".
- 5 Cliccare su "Compila la Dichiarazione sostitutiva", compilare i campi obbligatori e salvarli cliccando su "Conferma".
- 6 Spuntare le caselle "Acconsento al trattamento dei dati forniti ai sensi del GDPR 2016/679" e
- "Ho preso visione e accetto le condizioni di utilizzo del marchio Agriturismo Italia"
- 7 Cliccare su "Rendi definitivo".

ATTENZIONE: prima di compiere questo passaggio, assicurarsi di aver compilato tutte le sezioni pertinenti.

- 8 Scaricare i due PDF "Dichiarazione di nuova classificazione" e "Dichiarazione sostitutiva".
- 9 Inviare, solo via PEC, la "Dichiarazione di nuova classificazione" e la "Dichiarazione sostitutiva", scansionata e firmata, unitamente ad una copia del documento di identità del soggetto richiedente all'indirizzo ersa@certregione.fvg.it.
- 10 Attendere la ricezione della domanda che verrà confermata via e-mail all'indirizzo fornito al momento dell'attivazione dell'account. Contestualmente all'azienda verranno attribuiti i girasoli corrispondenti e, dall'area riservata del sito, sarà possibile scaricare il FAC-SIMILE della targa aziendale.

Per informazioni sulla classificazione scrivere a: sito.agriturismo@ersa.fvg.it

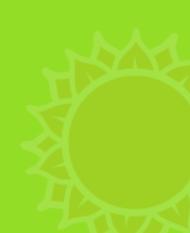